## Fichier:How to Listen to Tidal on Multiple Devices Simultaneously add-song-to-library-tidal.jpg

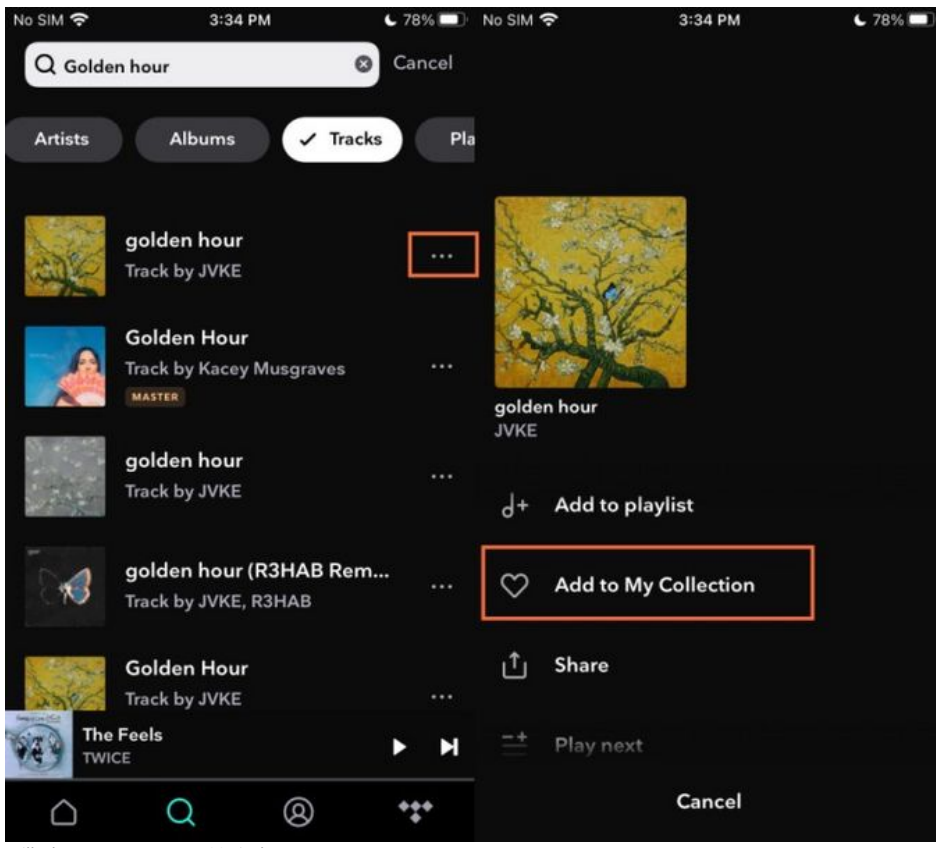

Taille de cet aperçu :675 × 600 [pixels](https://wikifab.org/images/thumb/1/1b/How_to_Listen_to_Tidal_on_Multiple_Devices_Simultaneously_add-song-to-library-tidal.jpg/675px-How_to_Listen_to_Tidal_on_Multiple_Devices_Simultaneously_add-song-to-library-tidal.jpg).

Fichier [d'origine](https://wikifab.org/images/1/1b/How_to_Listen_to_Tidal_on_Multiple_Devices_Simultaneously_add-song-to-library-tidal.jpg) (700 × 622 pixels, taille du fichier : 63 Kio, type MIME : image/jpeg) How\_to\_Listen\_to\_Tidal\_on\_Multiple\_Devices\_Simultaneously\_add-song-to-library-tidal

## Historique du fichier

Cliquer sur une date et heure pour voir le fichier tel qu'il était à ce moment-là.

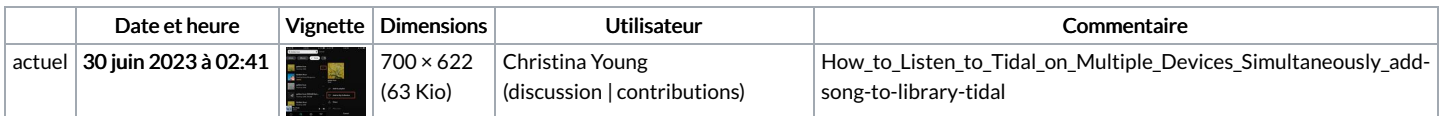

Vous ne pouvez pas remplacer ce fichier.

## Utilisation du fichier

La page suivante utilise ce fichier :

How to Listen to Tidal on Multiple Devices [Simultaneously](https://wikifab.org/wiki/How_to_Listen_to_Tidal_on_Multiple_Devices_Simultaneously)

## Métadonnées

Ce fichier contient des informations supplémentaires, probablement ajoutées par l'appareil photo numérique ou le numériseur utilisé pour le créer. Si le fichier a été modifié depuis son état original, certains détails peuvent ne pas refléter entièrement l'image modifiée.

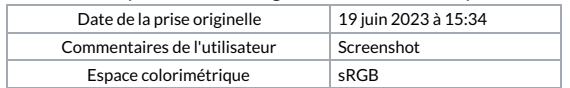